# OSPF-Router, die über eine nummerierte Pointto-Point-Verbindung verbunden sind  $\overline{\phantom{a}}$

### Inhalt

**[Einführung](#page-0-0) [Voraussetzungen](#page-0-1)** [Anforderungen](#page-0-2) [Verwendete Komponenten](#page-0-3) [Konventionen](#page-0-4) [Konfigurieren](#page-0-5) [Netzwerkdiagramm](#page-1-0) [Konfigurationen](#page-1-1) [Überprüfen](#page-2-0) [Überprüfen der OSPF-Datenbank](#page-2-1) [Berechnen des kürzesten Pfads](#page-3-0) [Fehlerbehebung](#page-4-0) [Zugehörige Informationen](#page-4-1)

### <span id="page-0-0"></span>**Einführung**

Dieses Dokument zeigt zwei Open Shortest Path First (OSPF)-Router, die über eine nummerierte Point-to-Point-Verbindung verbunden sind.

### <span id="page-0-1"></span>Voraussetzungen

### <span id="page-0-2"></span>Anforderungen

Für dieses Dokument bestehen keine speziellen Anforderungen.

### <span id="page-0-3"></span>Verwendete Komponenten

Dieses Dokument ist nicht auf bestimmte Software- und Hardwareversionen beschränkt.

### <span id="page-0-4"></span>Konventionen

Weitere Informationen zu Dokumentkonventionen finden Sie in den [Cisco Technical Tips](//www.cisco.com/en/US/tech/tk801/tk36/technologies_tech_note09186a0080121ac5.shtml) [Conventions.](//www.cisco.com/en/US/tech/tk801/tk36/technologies_tech_note09186a0080121ac5.shtml)

# <span id="page-0-5"></span>**Konfigurieren**

In diesem Abschnitt erhalten Sie Informationen zum Konfigurieren der in diesem Dokument beschriebenen Funktionen.

Hinweis: Um weitere Informationen zu den in diesem Dokument verwendeten Befehlen zu erhalten, verwenden Sie das [Command Lookup Tool](//tools.cisco.com/Support/CLILookup/cltSearchAction.do) [\(nur registrierte](//tools.cisco.com/RPF/register/register.do) Kunden).

#### <span id="page-1-0"></span>Netzwerkdiagramm

In diesem Dokument wird die in diesem Diagramm dargestellte Netzwerkeinrichtung verwendet.

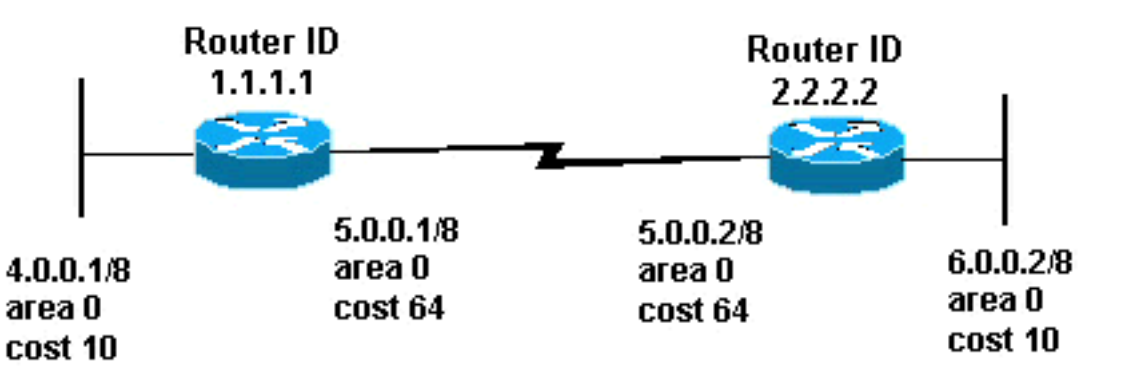

### <span id="page-1-1"></span>**Konfigurationen**

In diesem Dokument werden die hier gezeigten Konfigurationen verwendet.

- Router 1.1.1.1
- Router 2.2.2.2

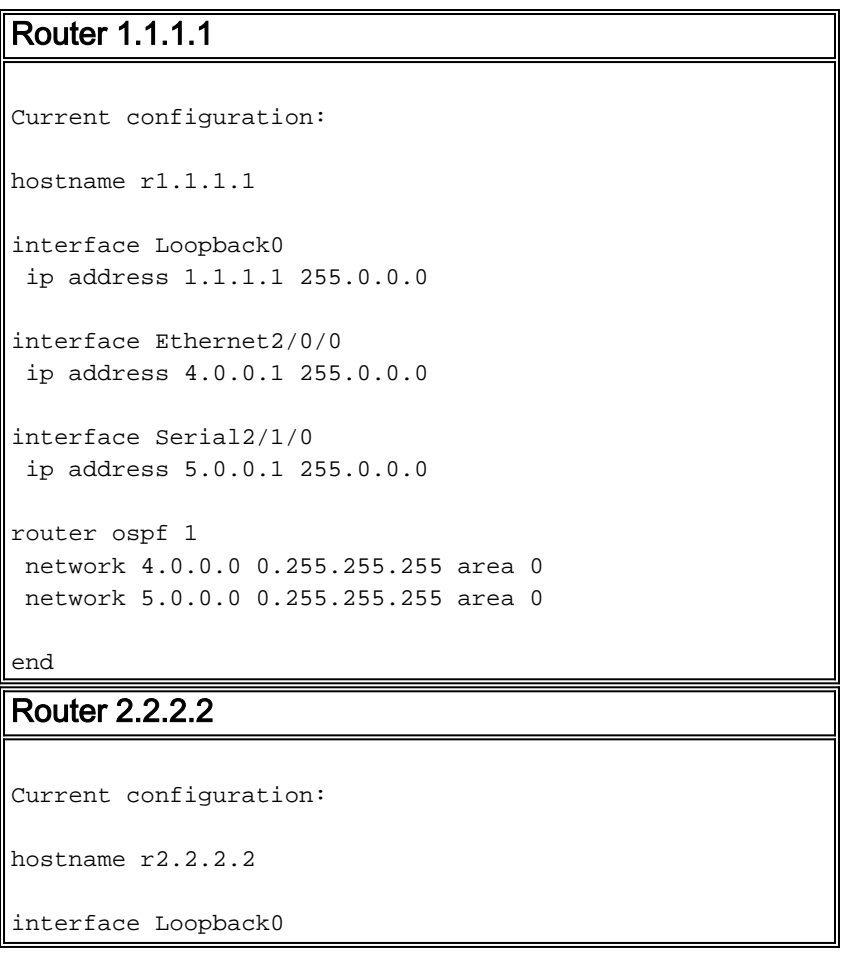

```
 ip address 2.2.2.2 255.0.0.0
interface Ethernet0/0/4
 ip address 6.0.0.2 255.0.0.0
interface Serial2/1/0
 ip address 5.0.0.2 255.0.0.0
router ospf 2
 network 6.0.0.0 0.255.255.255 area 0
 network 5.0.0.0 0.255.255.255 area 0
end
```
# <span id="page-2-0"></span>Überprüfen

Dieser Abschnitt enthält Informationen, mit denen Sie überprüfen können, ob Ihre Konfiguration ordnungsgemäß funktioniert.

Bestimmte show-Befehle werden vom [Output Interpreter Tool](https://www.cisco.com/cgi-bin/Support/OutputInterpreter/home.pl) unterstützt (nur [registrierte](//tools.cisco.com/RPF/register/register.do) Kunden), mit dem Sie eine Analyse der show-Befehlsausgabe anzeigen können.

- <u>[show ip ospf database](//www.cisco.com/en/US/docs/ios/12_3/iproute/command/reference/ip2_s3g.html#wp1036894)</u>: Zeigt eine Liste der Link State Advertisements (LSAs) an und gibt diese in eine Link State Database ein. Diese Liste enthält nur die Informationen im LSA-**Header**
- <u>show ip ospf database [router] [link-state-id</u>] : Zeigt eine Liste aller LSAs eines Routers in der Datenbank an. LSAs werden von jedem Router erstellt. Diese grundlegenden LSAs enthalten eine Liste aller Verbindungen oder Schnittstellen der Router sowie der Zustände und ausgehenden Kosten der Verbindungen. Sie werden auch nur in dem Gebiet überflutet, in dem sie ihren Ursprung haben.

### <span id="page-2-1"></span>Überprüfen der OSPF-Datenbank

Wenn Sie erfahren möchten, wie die OSPF-Datenbank nach dieser Netzwerkumgebung aussieht, sehen Sie sich die Ausgabe des Befehls show ip ospf database an.

```
r2.2.2.2#show ip ospf database
```
OSPF Router with ID (2.2.2.2) (Process ID 2)

Router Link States (Area 0)

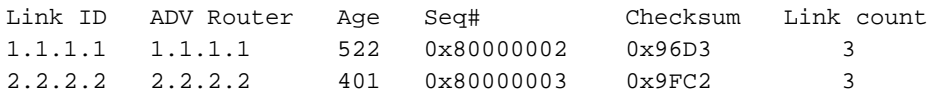

r2.2.2.2#**show ip ospf database router 1.1.1.1**

```
 OSPF Router with ID (2.2.2.2) (Process ID 2)
```
Router Link States (Area 0)

 LS age: 540 Options: (No TOS-capability, DC) LS Type: Router Links

#### Link State ID: 1.1.1.1

 *!--- For router links, the Link State Id is always the same !--- as the Advertising Router (the next line).* Advertising Router: 1.1.1.1 *!--- This is the router ID of the router that !-- created this LSA.* LS Seq Number: 80000002 Checksum: 0x96D3 Length: 60 Number of Links: 3 Link connected to: another Router (point-to-point) *!--- This entry shows that this router (1.1.1.1) is a neighbor !--- with 2.2.2.2.* (Link ID) Neighboring Router ID: 2.2.2.2 (Link Data) Router Interface address: 5.0.0.1 *!--- Interface on this router (1.1.1.1) which connects the !-- neighbor (2.2.2.2).* Number of TOS metrics: 0 TOS 0 Metrics: 64 *!--- The OSPF cost of the link is 64.* Link connected to: a Stub Network *!--- This represents the subnet of the serial link 5.0.0.0/8.* (Link ID) Network/subnet number: 5.0.0.0 (Link Data) Network Mask: 255.0.0.0 Number of TOS metrics: 0 TOS 0 Metrics: 64 *!--- The OSPF cost of the link is 64.* Link connected to: a Stub Network *!--- This represents the subnet of the !--- Ethernet segment 4.0.0.0/8.* (Link ID) Network/subnet number: 4.0.0.0 (Link Data) Network Mask: 255.0.0.0 Number of TOS metrics: 0 TOS 0 Metrics: 10 *!--- The OSPF cost of the link is 10.* r2.2.2.2#**show ip ospf database router 2.2.2.2**

OSPF Router with ID (2.2.2.2) (Process ID 2)

Router Link States (Area 0)

 LS age: 424 Options: (No TOS-capability, DC) LS Type: Router Links Link State ID: 2.2.2.2 Advertising Router: 2.2.2.2 LS Seq Number: 80000003 Checksum: 0x9FC2 Length: 60 Number of Links: 3

 Link connected to: a Stub Network (Link ID) Network/subnet number: 6.0.0.0 (Link Data) Network Mask: 255.0.0.0 Number of TOS metrics: 0 TOS 0 Metrics: 10

 Link connected to: another Router (point-to-point) (Link ID) Neighboring Router ID: 1.1.1.1 (Link Data) Router Interface address: 5.0.0.2 Number of TOS metrics: 0 TOS 0 Metrics: 64 Link connected to: a Stub Network

 (Link ID) Network/subnet number: 5.0.0.0 (Link Data) Network Mask: 255.0.0.0 Number of TOS metrics: 0 TOS 0 Metrics: 64

#### <span id="page-3-0"></span>Berechnen des kürzesten Pfads

In diesem Abschnitt wird die kürzeste Pfadstruktur aus der Sicht von Router 2.2.2.2 berechnet.

Router 2.2.2.2 schaut in sein eigenes LSA und erkennt, dass Router 1.1.1.1 ein Nachbar ist. Router 2.2.2.2 prüft den Router-LSA von 1.1.1.1, um zu überprüfen, ob 1.1.1.1 2.2.2 als Nachbarn betrachtet wird. Wenn sich beide Router als Nachbarn ansehen, gelten sie als erreichbar.

Jeder Router überprüft auch die Tabelle des lokalen Nachbarn (Sie können sie mit dem Befehl [show ip ospf neighbor](//www.cisco.com/en/US/docs/ios/12_3/iproute/command/reference/ip2_s3g.html#wp1038133) überprüfen), um zu überprüfen, ob sich seine Schnittstelle und die Schnittstelle des Nachbarn in einem gemeinsamen IP-Subnetz befinden. Wenn ja, installieren die Router Routen für Stub-Netzwerke, die im Router-LSA des Nachbarn aufgeführt sind.

In diesem Beispiel installiert Router 2.2.2.2.2 eine Route für 4.0.0.0/8 in seiner Routing-Tabelle, da Router 1.1.1.1 4.0.0.0/8 als Stub-Netzwerk in seinem eigenen Router LSA aufgeführt ist. Router 1.1.1.1 listete auch 5.0.0.0/8 als Stub-Netzwerk auf. Router 2.2.2.2 installiert jedoch keine OSPF-Route für 5.0.0.0/8, da eine verbundene Route für 5.0.0.0/8 vorhanden ist. Eine verbundene Route ist immer besser als eine dynamisch erlernte Route.

Router 2\_2\_2\_2# **[show ip route ospf](//www.cisco.com/en/US/docs/ios/12_3/iproute/command/reference/ip2_s3g.html#wp1039689)** O 4.0.0.0/8 [110/74] via 5.0.0.1, 00:09:26, Serial0/1/0

Router 1\_1\_1\_1#**show ip route ospf** O 6.0.0.0/8 [110/74] via 5.0.0.2, 00:00:49, Serial2/1/0

### <span id="page-4-0"></span>**Fehlerbehebung**

Für diese Konfiguration sind derzeit keine spezifischen Informationen zur Fehlerbehebung verfügbar.

# <span id="page-4-1"></span>Zugehörige Informationen

- [OSPF-Datenbank Erläuterungsleitfaden](//www.cisco.com/en/US/tech/tk365/technologies_white_paper09186a0080094202.shtml?referring_site=bodynav)
- [OSPF-Support-Seite](//www.cisco.com/en/US/tech/tk365/tk480/tsd_technology_support_sub-protocol_home.html?referring_site=bodynav)
- [Support-Seite für IP-Routing](//www.cisco.com/en/US/tech/tk365/tsd_technology_support_protocol_home.html?referring_site=bodynav)
- [Technischer Support und Dokumentation Cisco Systems](//www.cisco.com/cisco/web/support/index.html?referring_site=bodynav)